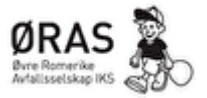

## Hensikt

Opprette konto for nye næringskunder på avfallsdeklarering.no

## Ansvar

Fagleder FA

## Beskrivelse

Alle bedrifter i Norge som produserer mer enn 1kg Farlig Avfall i løpet av ett år må registrere avfallet sitt på avfallsdeklarering.no som fastslått av Miljødirektoratet (Ref[: Avfallsforskriften, § 11-8.](https://lovdata.no/forskrift/2004-06-01-930/§11-8)  *[Leveringsplikt](https://lovdata.no/forskrift/2004-06-01-930/§11-8)*)*.*

Bedriften kan velge å lage en deklarasjon selv før de leverer avfallet til miljøstasjonen. Om dette er ønskelig, kan fagleder FA gå gjennom hvordan dette gjøres over telefon eller en av bedriftens ansatte kan få en gjennomgang på mottaket for Farlig Avfall på miljøstasjonen.

Det er også mulig for næringskunder å følge stegene nedenfor og opprette en fullmakt til ØRAS Dal Skog slik at vi kan registrerer det leverte avfallet på vegne av bedriften. Ettersom miljøstasjonen oppretter en deklarasjon på vegne av bedriften/næringsdrivende koster denne tjenesten 200 kr. Dette regnes som et deklarasjonsgebyr og det vil bli registrert et nytt gebyr hver gang en næringsvirksomhet leverer farlig avfall til miljøstasjonen.

Registrering:

- 1. Gå til avfallsdeklarering.no og trykk på «administrasjon», det står rett ved siden av «logg inn».
- 2. Logg inn med bank-id. Du vil så bli registrert.
- 3. På den første siden som kommer opp må du velge din bedrift.

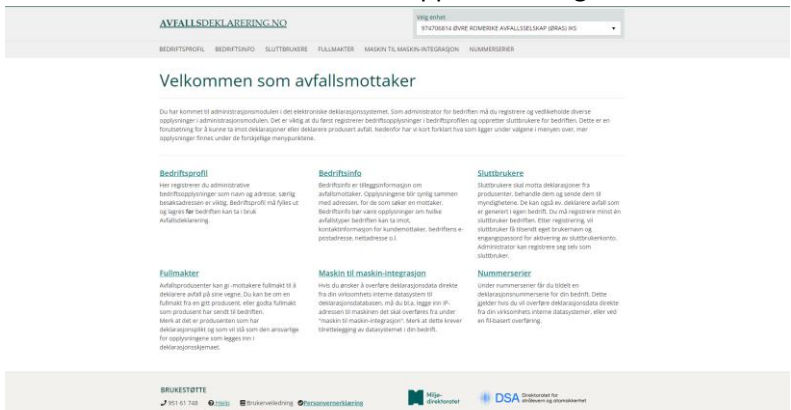

4.

5. Deretter skal du komme til siden vist ovenfor. Her velger du Bedriftsprofil først, sjekk at informasjonen om din bedrift stemmer.

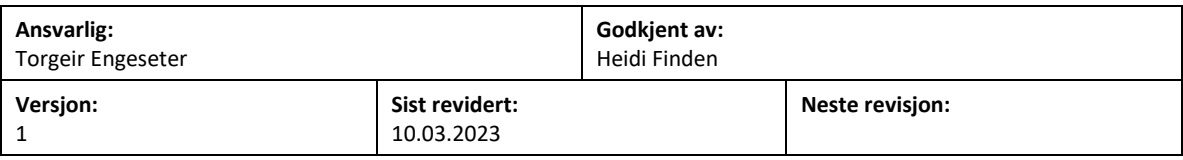

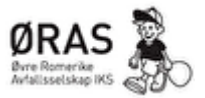

- 6. Deretter går du inn på «Sluttbruker», her må du lage en sluttbruker. Du vil så få en e-post på epostadressen du registrere som sluttbruker. Der må du aktivere sluttbrukeren. Det kan ta opptil 15 min før du får mailen!
- 7. Når brukeren er aktivert går du inn på «fullmakter» og opprett fullmakt. Velg riktig alternativ, «sende forespørsel», også søker man etter ØRAS i listen. Bedriften ØRAS skal så dukke opp som et alternativ. Velg oss og trykk «legg til». Så vil et bilde over Sluttbrukere komme opp, der velger du den sluttbrukeren du lagde tidligere, eller om du har lagd flere så velger du den du ønsker skal stå som ansvarlig/kontaktperson.
- 8. Når dette er gjort vil fagleder på Farlig Avfall få en forespørsel om ØRAS kan deklarere på bedriftens vegne, dette vil bli godtatt så fort vi har mulighet og miljøstasjonen kan dermed deklarere på vegne av din bedrift.

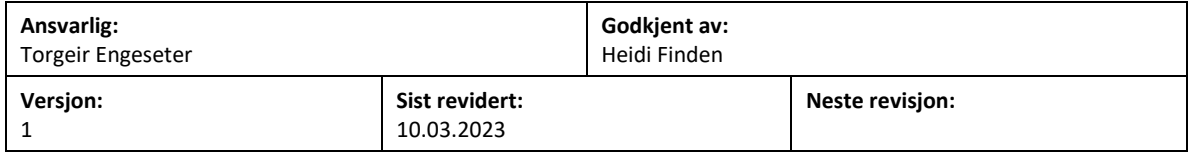

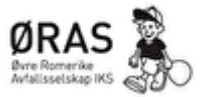

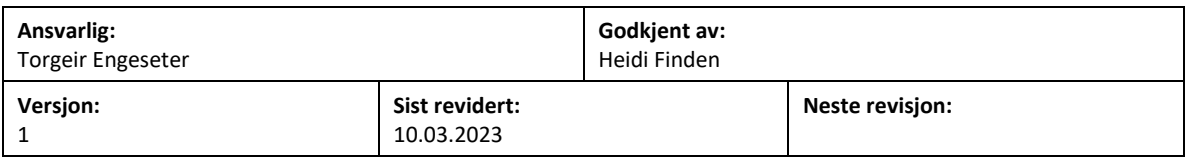